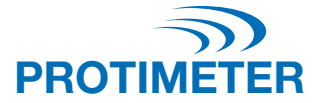

# **ReachMaster Pro BLD5777**

BEDIENUNGSANLEITUNG

# Amphenol Advanced Sensors

INS5777 Rev. B 05/2020

### Schnellstartanleitung

Der ReachMaster Pro verfügt über eine Sensor- und eine Anzeigeeinheit, die auf eine Teleskopstange montiert sind, um schwer zugängliche Stellen erreichen zu können.

Bevor Sie mit der Arbeit beginnen, müssen Sie Sensor- und Anzeigeeinheit EINschalten. Ziehen Sie dafür zunächst die montierte Batterieisolierung sowohl vom Sensor- als auch vom Anzeigemodul ab.

## Sensormodul

- a. Power-/Eingabetaste  $\bullet$ : Drücken Sie diese Taste, um das Sensormodul einzuschalten.
- b. Status-LED: Eine mehrfarbige LED zeigt den Status der Sensoreinheit an.

# **Anzeigemodul**

- a. Power-/Eingabetaste
	- i. Drücken Sie diese Taste, um die Anzeigeeinheit einzuschalten.
	- ii. Diese Taste wird außerdem als Eingabe-Option sowie für das Auswählen aus dem Menü verwendet.
- b. Einstellungstaste  $\bigcirc$ : Drücken Sie zum ändern der Gerätekonfiguration diese Taste, um ins Einstellungsmenü zu gelangen.
- c. Hoch/Inkrement-Taste  $\Delta$ :
	- i. Drücken Sie diese Taste, um in den Einstellungen durch das Benutzermenü zu navigieren.
	- ii. Diese Taste wird auch verwendet, um das Inkrement der Empfindlichkeitsskala auf dem Messbildschirm zu erhöhen.
	- iii. Wenn Sie im Messmodus sind, drücken und halten Sie die Taste für zwei Sekunden, um die Empfindlichkeit zu aktivieren.
- d. Runter/Dekrement-Taste  $\overline{\blacktriangledown}$ :
	- i. Drücken Sie diese Taste, um in den Einstellungen durch das Benutzermenü zu navigieren.
	- ii. Wenn Sie auf dem Messbildschirm sind, dient diese Taste auch dazu, das Inkrement der Empfindlichkeitsskala auf dem Messbildschirm zu verringern.
	- iii. Wenn Sie im Messmodus sind, drücken und halten Sie die Taste für zwei Sekunden, um die Empfindlichkeit zu aktivieren.
- e. Ref/Halten/Zurück-Taste  $\binom{n}{\text{ref}}$ :
	- i. Wenn Sie auf dem Messbildschirm sind, drücken und halten Sie die Taste für zwei Sekunden, um den Ref-Modus zu aktivieren.
	- ii. Drücken Sie diese Taste, um den Wert auf dem Messbildschirm einzufrieren und wieder freizugeben.
	- iii. Wenn Sie auf dem Einstellungen-/Ref-Bildschirm sind, drücken Sie diese Taste, um zum vorherigen Menü zurückzugelangen.

# **Inhalt**

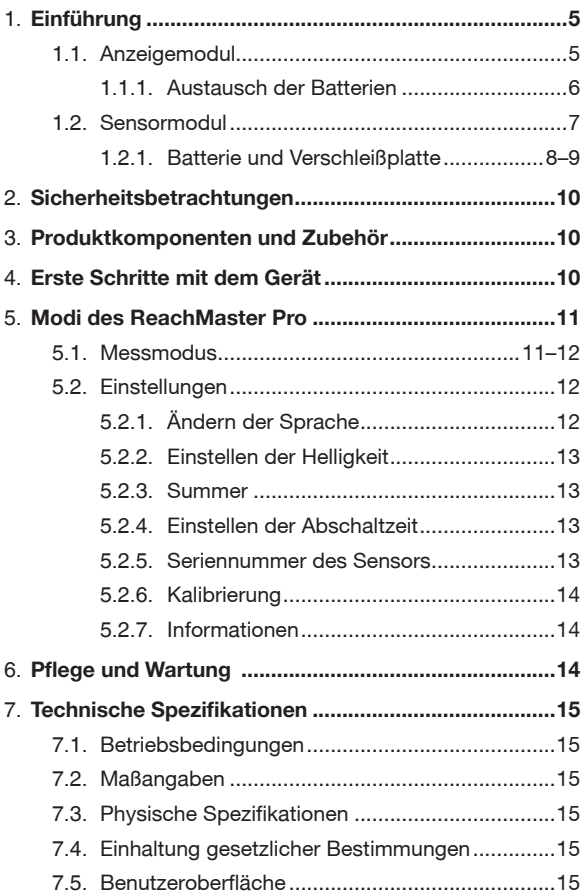

# **1. Einführung**

Der Protimeter ReachMaster Pro ist ein Gerät zur nichtinvasiven Feuchtigkeitsmessung, das auf eine ausfahrbare Stange montiert ist, um entlegene Bereiche einfach erreichen zu können. Die Sensoreinheit ist auf die Spitze der Teleskopstange montiert und kommuniziert mit der Anzeigeeinheit, die mit einer Andockvorrichtung in der Nähe des Griffs angebracht ist.

# **1.1 Anzeigemodul**

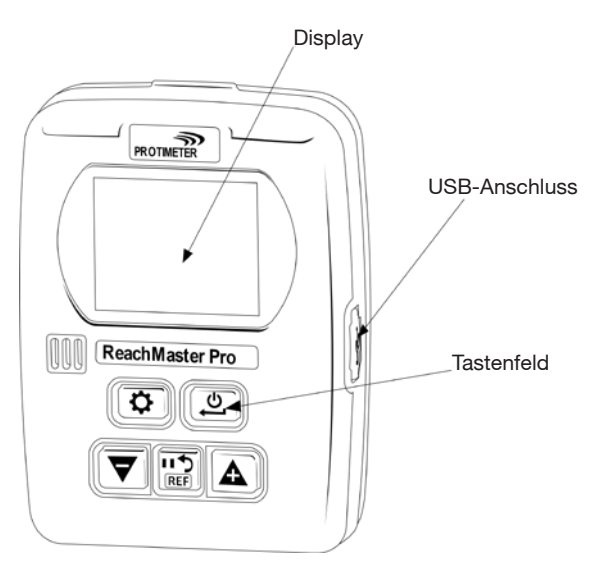

Die Anzeigeeinheit hat einen 2-Zoll-Bildschirm, um die Messungen der Sensoreinheit anzuzeigen.

Ein USB-Anschluss ist vorhanden, sodass der Benutzer die Gerätesoftware vor Ort aktualisieren kann, wenn ein Update verfügbar ist. Zum Aktualisieren kann ein handelsübliches USB-Kabel mit Mini-B-Stecker verwendet werden.

*Um Benachrichtigungen zu Softwareupdates zu erhalten, registrieren Sie Ihren ReachMaster Pro unter [www.registeryourmeter.com](http://www.registeryourmeter.com).*

Mit dem Tastenfeld auf dem Display kann der Benutzer die Empfindlichkeit ganz einfach während der Messung ändern.

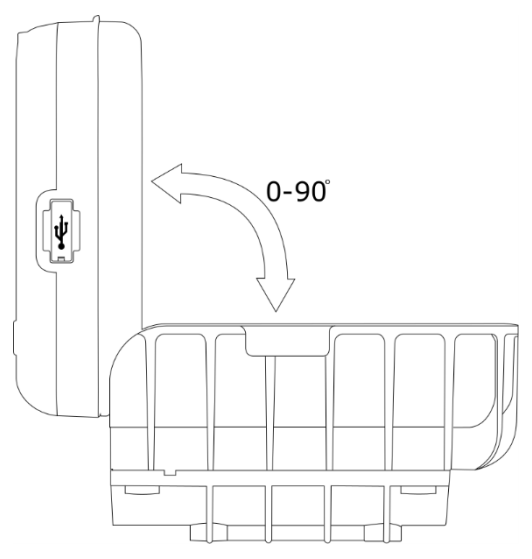

Die Anzeigeeinheit kann auf einen Winkel von 0° bis 90° eingestellt werden, um die Ablesbarkeit während der Messung zu verbessern.

# **1.1.1 Austauschen und Einsetzen der Batterien des Anzeigemoduls**

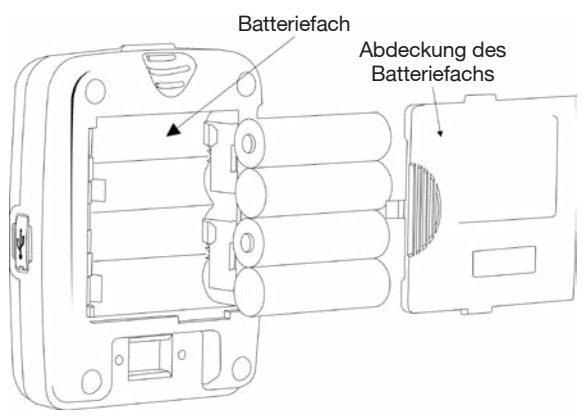

4 Stück Alkali-Batterien AA 1,5 V müssen wie in der obigen Abbildung gezeigt in das Batteriefach auf der Rückseite des Geräts eingesetzt werden. Die Polung ist im Batteriefach gekennzeichnet. Es muss darauf geachtet werden, die Batterien entsprechend der Kennzeichnung richtig herum einzusetzen. Setzen Sie die Abdeckung des Batteriefachs nach dem Einsetzen der Batterien wieder ein.

## **1.2 Sensormodul**

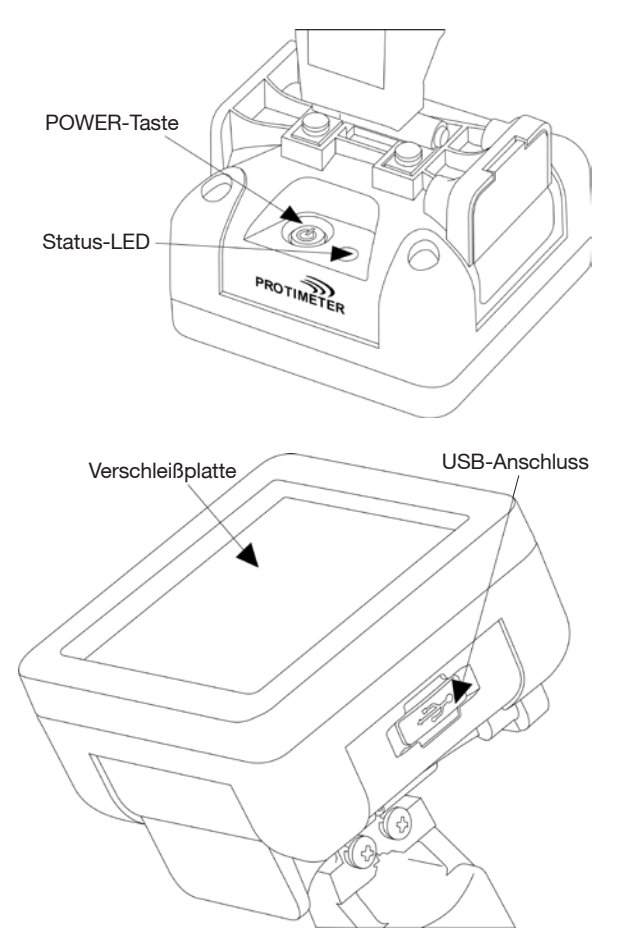

Die Sensoreinheit kann mit der Power-Taste EINgeschaltet werden, wie in der vorstehenden Abbildung gezeigt. Die Sensoreinheit schaltet sich automatisch aus, wenn der Batteriestand niedrig ist oder wenn die Sensoreinheit länger als zwei Minuten nicht mit der Anzeigeeinheit verbunden ist oder wenn die verbundene Anzeigeeinheit ausgeschaltet wird.

Die Status-LED leuchtet rot, um einen niedrigen Batteriestand anzuzeigen. Wenn ein niedriger Batteriestand angezeigt wird, muss der Benutzer die Batterien schnellstmöglich austauschen. Andernfalls schaltet sich der Sensor automatisch AUS.

Ein USB-Anschluss ist vorhanden, um Softwareaktualisierungen zu ermöglichen. Zum Aktualisieren kann wie bei der Anzeigeeinheit ein handelsübliches USB-Kabel mit Mini-B-Stecker verwendet werden. Wenn das Programm geladen wurde, entfernen Sie die Abdeckung des Batteriefachs und anschließend die Batterien, um die Einheit neu zu starten.

*Um Benachrichtigungen zu Softwareupdates zu erhalten, registrieren Sie Ihren ReachMaster Pro unter [www.registeryourmeter.com](http://www.registeryourmeter.com).*

Der Abtastbereich wurde mit einer Verschleißplatte konstruiert, die ausgetauscht werden kann, wenn sie abgenutzt ist. Der Verschleiß wird in Schritten von 0,5 mm angezeigt. Es wird empfohlen, die Verschleißplatte auszutauschen, wenn die 1-mm-Markierung erreicht ist. Je nach Anwendung kann der Benutzer das Gerät weiterhin mit derselben Verschleißplatte verwenden.

# **1.2.1 Austauschen von Batterien und Verschleißplatte**

Das Sensormodul wird mit 2 Stück Alkali-Batterien AA 1,5 V betrieben. Die Einheiten werden mit eingesetzten Batterien geliefert.

Wenn Sie die Batterien austauschen möchten, entfernen Sie die Schrauben, um das Batteriefach zu öffnen.

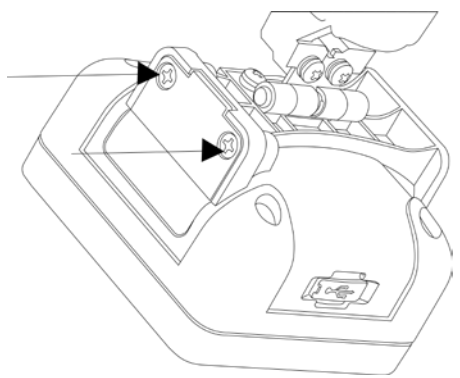

Tauschen Sie die Batterien aus und achten Sie dabei auf die Polungsmarkierungen auf der Abdeckung des Batteriefachs. Schließen Sie danach die Abdeckung und ziehen Sie die Schrauben fest.

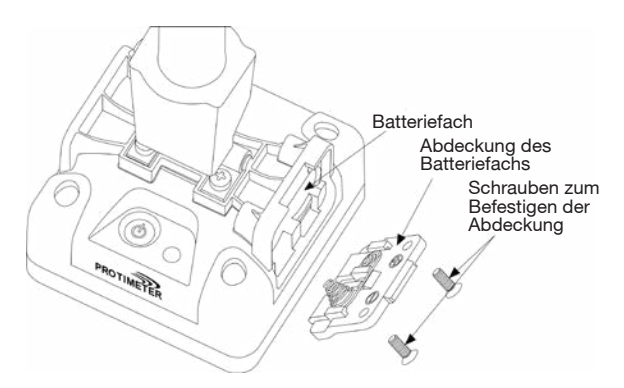

Die Verschleißplatte sollte ausgetauscht werden, wenn die 1-mm-Markierung erreicht ist. Zum Austauschen der Verschleißplatte müssen vier Schrauben entfernt werden, wie in der Abbildung unten zu sehen ist.

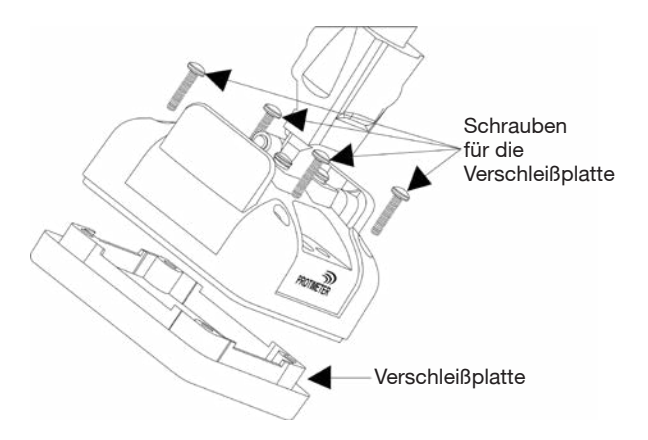

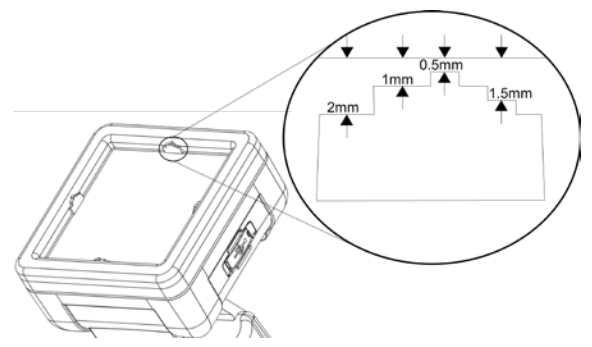

# **2. Sicherheitsbetrachtungen**

- ► *Batterie:* Laden Sie die Batterie nicht auf. Bei den mitgelieferten Batterien handelt es sich um Alkali-Primärzellen. Entsorgen Sie außerdem die Batterien entsprechend der vom Batteriehersteller empfohlenen Vorgehensweise.
- ► *Kalibrierung:* Es wird empfohlen, das Gerät bei jeder Verwendung zu kalibrieren, um es an die Messumgebung anzupassen.
- ► *Austausch der Batterien:* Verwenden Sie beim Austauschen die empfohlenen Batterien.

#### **3. Produktkomponenten und Zubehör:**

Der Protimeter ReachMaster Pro hat eine austauschbare Verschleißauflage, die bei Verschleiß separat erhältlich ist.

# **4. Erste Schritte mit dem Gerät (EIN- und AUSschalten):**

Stellen Sie vor dem ersten Gebrauch sicher, dass die Batterieisolierungen entfernt wurden.

*Hinweis: Der Batteriestatus wird auf der Anzeigeeinheit angezeigt (für Sensor- und Anzeigeeinheit). Ersetzen Sie die Batterien, wenn ein niedriger Batteriestand angezeigt wird.*

Drücken Sie zum EINschalten die Power-Tasten @ von Sensor- und Anzeigeeinheit.

Schalten Sie die Sensoreinheit EIN und achten Sie auf die LED-Anzeigen. Die LED-Anzeige ist zu Beginn grün und leuchtet während der Initialisierung blau. Nach der Initialisierung blinkt die LED einmal pro Sekunde blau. Dies bedeutet, dass der Sensor eingeschaltet ist und auf eine Verbindung mit der Anzeigeeinheit wartet.

Wenn die Sensoreinheit eingeschaltet und initialisiert ist, schalten Sie die Anzeigeeinheit ein.

Die Anzeigeeinheit wird automatisch in den Messmodus geschaltet. Wenn die Anzeigeeinheit eingeschaltet und initialisiert ist, blinkt das Konnektivitätssymbol ... Das bedeutet, dass noch keine Verbindung hergestellt wurde. Wenn eine Verbindung hergestellt wurde, hört das Konnektivitätssymbol auf zu blinken. Das Gerät ist jetzt einsatzbereit. Wird der Sensor auf einer Oberfläche platziert, zeigt die Anzeigeeinheit den Messwert an, den die Sensoreinheit misst.

# **5. Modi des "ReachMaster Pro"**

Der Protimeter ReachMaster Pro dient dem Abtasten von Dach und Boden, um die Feuchtigkeit in verschiedenen Materialien zu messen.

# **5.1 Messmodus:**

Der Messmodus ist der Standardmodus, wenn das Gerät EINgeschaltet wird.

Der gemessene Wert wird in diesem Modus auf dem Bildschirm angezeigt, und die Hintergrundfarbe sowie der Piepton ändern sich, um den Feuchtigkeitsgrad anzugeben.

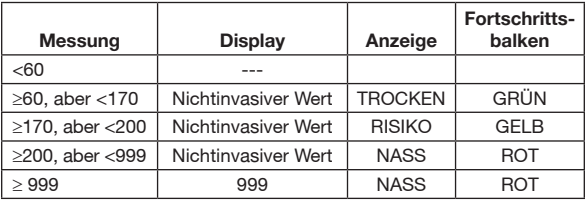

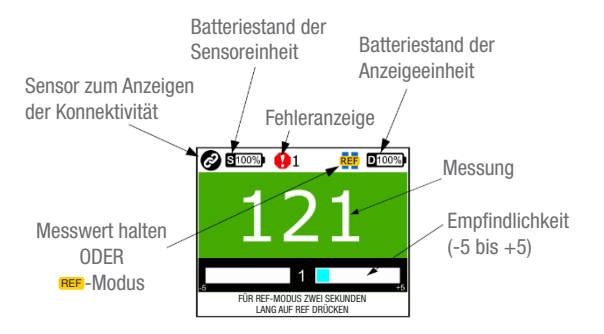

Eine besondere Funktion zur Änderung der Messempfindlichkeit trägt dazu bei, die Messung des Geräts bei verschiedenen Materialien zu verbessern. Drücken und halten Sie die Taste  $\nabla$  oder  $\Delta$  während einer Messung für zwei Sekunden, um die Empfindlichkeitstasten zu aktivieren. Wenn die Empfindlichkeit aktiviert wurde, erscheint die Anzeige  $\overline{\mathbf{F}}$ auf dem Bildschirm. Drücken Sie nach Aktivierung der Empfindlichkeit ie nach Bedarf entweder auf  $\blacktriangledown$  oder  $\blacktriangle$ , um die Empfindlichkeit zu erhöhen, oder auf, um die Empfindlichkeit zu verringern.

Beispiel: Verringern Sie die Empfindlichkeit, um den Messbereich zu vergrößern, um in den feuchtesten Bereichen die Feuchtigkeitsquelle zu finden.

Wenn auf Oberflächen ein Vergleich angestellt werden muss, kann der Referenzmodus verwendet werden. Drücken und halten Sie während der Messung die Taste zwei Sekunden lang gedrückt, um in den Referenzmodus überzugehen und die aktuelle Messung als Bezugsgröße zu nehmen. Die weiteren Messungen werden mit der Bezugsgröße verglichen.

Beispiel: Um einen bekannten trockenen Bereich mit anderen Bereichen im Gebäude zu vergleichen, können Sie einen Referenzmesswert vom trockenen Bereich nehmen und die neuen Messwerte damit vergleichen, ohne den als Referenz verwendeten Trockenmesswert manuell erfassen zu müssen.

# **5.2 Einstellungen**

Der ReachMaster Pro bietet die Möglichkeit, verschiedene Funktionen, u. a. Summer, Helligkeit der Anzeige, Datenübertragungsrate usw., zu aktivieren, zu deaktivieren oder zu ändern. Wenn das Gerät EINgeschaltet ist, können Sie jederzeit die Taste  $\bigcirc$  drücken, um zum Einstellungsbildschirm der Einheit zu gelangen.

Wenn eine Einstellung geändert oder angepasst werden muss, kann die Funktion oder der Parameter durch Blättern im Menü mit den Tasten  $\nabla$  oder  $\Delta$  und dann durch Drücken der Taste [ $\Omega$ ] ausgewählt werden.

# **5.2.1 Ändern der Sprache**

Wählen Sie mit den Tasten  $\nabla$  oder  $\Omega$  im Einstellungsmenü LANGUAGE (Sprache) aus. Drücken Sie um die gewünschte Sprache auszuwählen (die Sprache wird hervorgehoben). Ändern Sie die Sprache mit den Tasten  $\nabla$  oder  $\Delta$ , bis die gewünschte Sprache hervorgehoben ist, und drücken Sie auf  $\mathbf{L}$ , um sie auszuwählen.

# **5.2.2 Einstellen der Helligkeit**

Die Helligkeit der Hintergrundbeleuchtung kann erhöht oder verringert werden. Wählen Sie dazu BRIGHTNESS (Helligkeit) aus und drücken Sie  $\left(\frac{1}{2}\right)$ . Sie können mit den Tasten  $\vec{\nabla}$ oder  $\Omega$  die Helligkeit in 10 Stufen einstellen. Drücken Sie  $\mathbf{\mathfrak{B}}$ ), um die Auswahl zu bestätigen und das Menü verlassen.

# **5.2.3 Summer EIN/AUS:**

Der Benutzer kann den Summer je nach Bedarf EIN- oder AUSschalten. Wenn der Benutzer bei jedem Tastendruck oder bei verschiedenen Funktionsschaltungen eine akustische Anzeige benötigt, sollte der Summer EINgeschaltet werden. Dies geschieht im Bearbeitungsmodus mit den Tasten  $\nabla$  oder  $\Lambda$ .

# **5.2.4 Einstellen der Abschaltzeit:**

Der Benutzer kann eine Zeitspanne einstellen, nach der das Gerät automatisch AUSgeschaltet wird, wenn es sich im Ruhezustand befindet. Die Zeitspanne kann in Minuten eingestellt werden. Die maximale Zeitspanne bis zum Ausschalten des Geräts im Ruhezustand beträgt 6 Minuten. Öffnen Sie wie weiter oben beschrieben den Bearbeitungsmodus und verwenden Sie die Tasten  $\nabla$  oder A, um die automatische Abschaltzeit zu ändern.

#### **5.2.5 Sensor Sl.NO:**

Das ist ein werkseitig voreingestellter Parameter. Das Sensormodul des Geräts wird mit der Anzeigeeinheit gekoppelt, deren Seriennummer hier eingegeben ist. Diese wird nur dann geändert, wenn aus bestimmten Gründen ausschließlich das Sensormodul ausgetauscht wird. Das ist jedoch äußerst selten der Fall. Falls der Benutzer das Modul nicht vor Ort ausgetauscht hat, sollte dieses Menü nicht geöffnet werden.

Die Serien- Nummer kann eingegeben werden, indem die Tasten  $\nabla$  oder  $\Delta$  zum ändern der einzelnen Ziffern verwendet werden und anschließend [U] gedrückt wird, um die Eingabe zu bestätigen und zur nächsten Ziffer zu springen. Wenn die letzte Ziffer eingestellt wurde, springt es automatisch zurück und bestätigt die Seriennummer. Wird während der Nummerneingabe auf (state der Wind die Einstellung nicht übernommen.

# **5.2.6 Kalibrierung**

Die Einheit kann für jeden Einsatz kalibriert werden, um eine Anpassung an die erforderliche Umgebung vorzunehmen. Befolgen Sie die während der Kalibrierung auf dem Bildschirm angezeigten Anweisungen.

## **5.2.7 Informationen**

Hier finden Sie Informationen zum Gerät, wie z. B. Modellnummer, Einzelheiten zu den gekoppelten Sensoren, Firmwareversionen, Kalibrierungsstatus etc.

Der Bildschirm hat zwei Seiten, die Sie durch Drücken von  $\triangledown$  und  $\Delta$  öffnen können.

# **6. Pflege und Wartung**

Der Protimeter ReachMaster Pro ist ein Feuchtigkeitsmesssystem für schwer zugängliche Stellen, das bei Beachtung der folgenden Punkte viele Jahre lang einen zuverlässigen Betrieb gewährleistet:

- ► Wenn der ReachMaster Pro nicht in Gebrauch ist, bewahren Sie ihn in der zugehörigen Verpackung auf. Bewahren Sie die Verpackung an einem staubfreien Ort ohne Temperaturschwankungen und ohne direkte Sonneneinstrahlung auf.
- ► Wenn das Gerät länger als vier Wochen eingelagert wird oder ein niedriger Batteriestand angezeigt wird, entnehmen Sie die Batterie aus dem Gerät.
- ► Prüfen Sie regelmäßig den Zustand der Verschleißplatte des ReachMaster Pro und tauschen Sie diese aus, wenn sie abgenutzt oder beschädigt ist. Die Verschleißplatte hat Markierungen, die den Verschleißgrad anzeigen. Der Austausch der Platte wird empfohlen, wenn der Verschleiß die 1-mm-Markierung erreicht hat.

# **7. Technische Spezifikationen:**

# **7.1 Betriebsbedingungen:**

Temperatur  $-$  0 °C bis 50 °C RH – 0 bis 95 % nicht kondensierend

#### **7.2 Maßangaben:**

Nichtinvasive Feuchtigkeitsmessung:

Messtiefe: mindestens 70 mm (steigt mit der Materialspezifikation)

Messwert: unverzüglicher Messwert von 60 bis 999 ppm, Oberflächenfeuchtigkeit wird nicht beeinträchtigt.

# **7.3 Physische Spezifikationen:**

*7.3.a Energieversorgung des Sensormoduls*

Batterien:

2 Alkali-Batterien 1,5 V ~2700 mAh

Batteriestandsanzeige auf der Anzeigeeinheit sowie eine LED-Anzeige für niedrigen Batteriestand auf der Sensoreinheit.

*7.3.b Energieversorgung des Anzeigemoduls* Batterien:

4 Stück Alkali-Batterien 1,5 V ~2700 mAh

Batteriestandsanzeige auf dem Display.

*7.3.c Bruttogewicht* Nur Gerät: 700 g (24,7 oz)

#### **7.4 Einhaltung gesetzlicher Bestimmungen:**

CE, RoHS, ETL

#### **7.5 Benutzeroberfläche:**

*7.5.a Display* Graphisches LCD-Display Größe: 2" Auflösung: 176 x 220 Hintergrundbeleuchtung (mit einstellbarer Helligkeit)

*7.5.b Benutzeranwendungsprofile* Sticky Memory für die zuletzt verwendeten Anwendungseinstellungen

Protimeter ReachMaster Pro hat ein austauschbares Abriebkissen, das bei Abnutzung separat erworben werden kann.

Unten finden Sie eine Liste der Ersatzteile, die separat bestellt werden können:

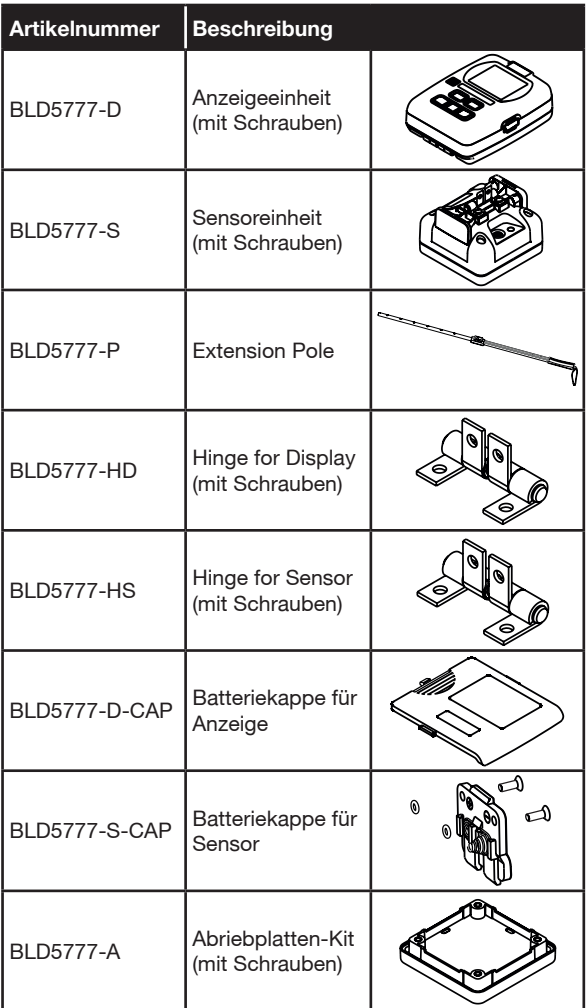

#### Kundendienst:

#### **U.S.A.**

Amphenol Thermometrics, Inc. 967 Windfall Road St. Marys, Pennsylvania 15857, USA T: +1 814-834-9140

# **VEREINIGTES KÖNIGREICH**

Amphenol Thermometrics (U.K.) Limited Crown Industrial Estate Priorswood Road Taunton, TA2 8QY, UK T: +44 1823 335 200

# **[www.protimeter.com](http://www.protimeter.com)**

# **[www.amphenol-sensors.com](http://www.amphenol-sensors.com)**

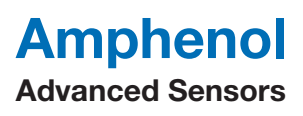

©2020 Amphenol Thermometrics, Inc. Alle Rechte vorbehalten. Änderungen an technischen Inhalten vorbehalten.

INS5777 Rev. B 05/2020